# **IMED 1316** – **Internet/Web Page Development (3: 2-2)**

**Informal Description**: The world today is relies heavily on the Internet. This course introduces students to the Internet, and how to create and post web pages on the World Wide Web

### **Textbooks/Reference/Materials**

- HTML and the Art of the Webpage, TC Media workbook
- Optional: Creating Web Pages with HTML ..., Patrick Carey, ISBN 0-619-26801-8
- Access to http://www.templejc.edu/dept/cis/CCollins/Collins.htm
- Floppy disks or other file storage (home computer, removable USB drive, etc.)
- Access to a web hosting service (several free services are given in the course)

Please refer to the class website for details on when topics are covered and due dates Please refer to the syllabus appendix for details on class policies

## **Administrivia: Information required by the Campus, but not necessarily by students Course Competencies**

CIP Code: 11.0801 (Web Page, Digital/Multimedia and Information Resources Design) Course Title: Web Page Design I

Course Level: Introductory

Course Description: Instruction in web page design and related graphic design issues including mark-up languages, web sites, and browsers.

Learning Outcomes: Identify how the Internet functions with specific attention to the World Wide Web, e-mail, and file transfer; apply design techniques in the creation and optimization of graphics and other embedded elements for use in a web page; demonstrate the use of lists, tables, frames, and forms to create interactive web pages; create, design, test, and debug a web site, and identify the benefits and limitations of various web page development software. Suggested Prerequisite: Introduction to Computers

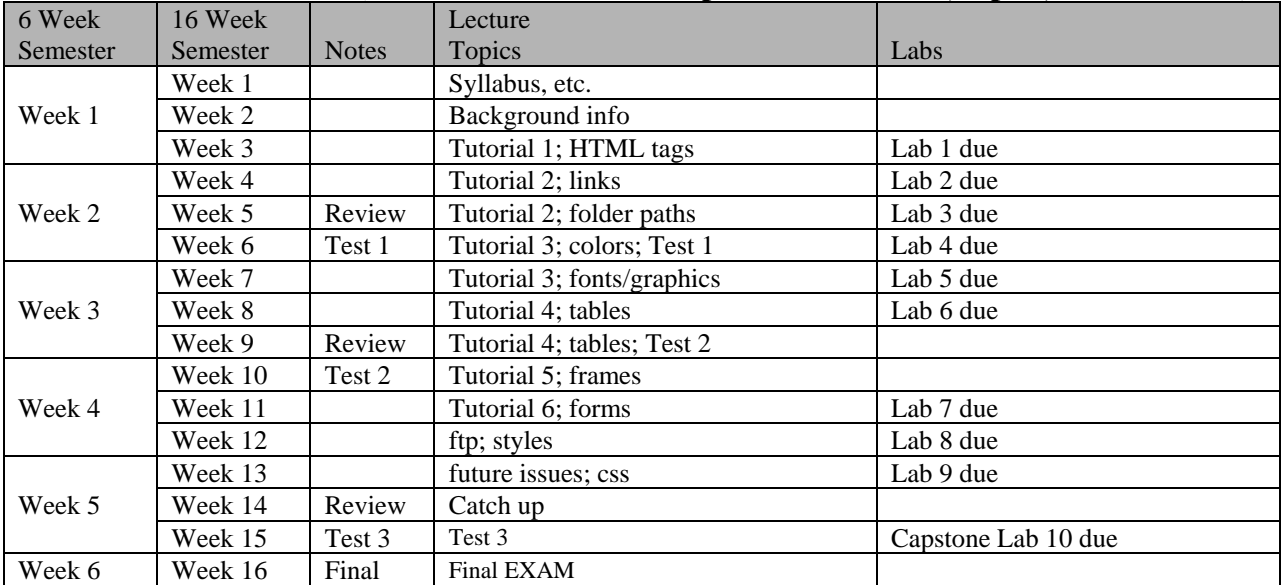

#### **COURSE CALENDAR (See course web site for up to date calendar, topics, and activities)**

Most labs are due Friday, 11:59pm (midnight) Tests are typically due Tuesday at 11:59 am (noon). The final exam is made up of three parts. All three parts must be completed with 2 hours of beginning.

#### **Course Competencies**

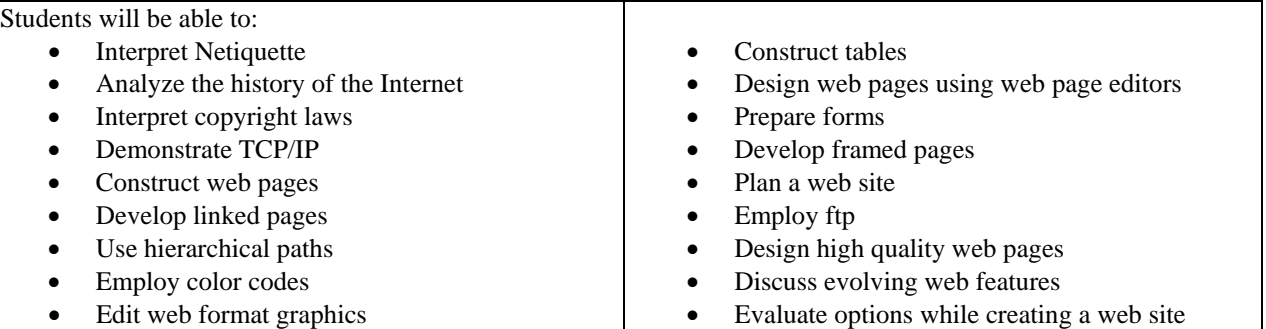

The final exam is made up of three parts. All three parts must be completed with 2 hours of beginning.

#### **Lab summaries**

1. Duplicate a handout as a web page, demonstrating the basic tags, formatting, and including an image. The process starts by creating a lab1 folder,

copying the imagecollins.jpg from the web to the folder, and

saving the web page as chem.htm in the folder.

The folder and its contents are then zipped, renamed yourname-lab1.zip, & placed in the D2L Lab 1 dropbox. A quiz in D2L covers the activity.

- 2. Create two pages that link to each other, link to anchors within the pages, and link to Internet sites. The process starts by creating a lab2 folder, and creating two web pages, saved as page1.htm and page2.htm The folder and its contents are then zipped, renamed yourname-lab2.zip, & placed in the D2L Lab 2 dropbox. A quiz in D2L covers the activity.
- 3. Modify the two pages created previously to be organized in folders, and include images. The process starts by copying the lab2 folder, and saving it as lab3. Two folders are created in lab3, page and images. Move the existing web pages page1.htm and page2.htm into the pages folder. Download background images and save in the images folder. Save a picture of you in the images folder. Modify the existing pages to display the picture and background images. The folder and its contents are then zipped, renamed yourname-lab3.zip, & placed in the D2L Lab 3 dropbox. A quiz in D2L covers the activity.
- 4. Add an index page to your project, and optimize the image for faster downloading while maintaining quality. The process starts by copying the lab3 folder, and saving it as lab4. Add a new web page named index.html to the lab4 folder, and link it to page1.htm & page2.htm. Use image editing software to optimize your picture. The folder and its contents are then zipped, renamed yourname-lab4.zip, & placed in the D2L Lab 4 dropbox. A quiz in D2L covers the activity.
- 5. Add a résumé page to the pages folder that uses tables and lists. Link index to the résumé, and visa versa. The process starts by copying the lab4 folder, and saving it as lab5. Add a new web page named resume.htm to the pages folder, and cross link index/html and resume. htm. Use tables and lists to build the document. The folder and its contents are then zipped, renamed yourname-lab5.zip, & placed in the D2L Lab 5 dropbox. A quiz in D2L covers the activity
- 6. Add an image map to one of your pages, and a complex table to another. You may now start using Dreamweaver or Kompozer, or templates. The process starts by copying the lab5 folder, and saving it as lab6. The folder and its contents are then zipped, renamed yourname-lab6.zip, & placed in the D2L Lab 6 dropbox.
- 7. Add an iframe or a frameset to your project, to display multiple pages at the same time. The process starts by copying the lab6 folder, and saving it as lab7. You use Dreamweaver, Kompozer, or templates. The folder and its contents are then zipped, renamed yourname-lab7.zip, & placed in the D2L Lab 7 dropbox A quiz in D2L covers the activity
- 8. Add form to your project, to collect info from web page visitors. The process starts by copying the lab7 folder, and saving it as lab8. You use Dreamweaver, Kompozer, or templates. The form and index must cross link. The folder and its contents are then zipped, renamed yourname-lab8.zip, & placed in the D2L Lab 8 dropbox A quiz in D2L covers the activity
- 9. Discuss Styles, and actually copy files to a web server, using ftp
- 10. Acquire space on a non-campus web server, and design and upload at least three files, demonstrating all the skills covered during the semester. There should be an index that links to at least two other pages.